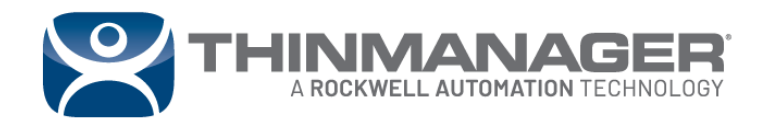

**Application Guide**

# ThinManager Installation Requirements

For more information, please visit **thinmanager.com**

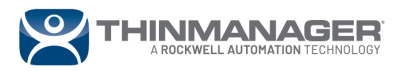

### **ThinManager® Installation Requirements**

It is recommended to provide a minimum of 10GB of hard disk space for a ThinManager installation. In addition, it is recommended to provide a minimum of 512MB of dedicated memory as well as a minimum of 4 dedicated cores for the CPU to properly support the ThinManager installation.

### **Initial Installation**

- ThinManager is often installed on a Remote Desktop Server (RDS) but that is not required.
- ThinManager can be installed on a workstation, but this should be avoided as workstations are not designed for serving out resources and will require additional configuration and user control overrides.
- ThinManager should be installed through the **Install Applications on a Remote Desktop Server** option when being installed on a Remote Desktop Server. This is found in the Control Panel.
- The application has both a 32-bit and 64-bit version in the install. You can run either on a 64-bit machine, but a 32-bit machine will not give you the option and will install the 32-bit version.
- The program installs two components, ThinServer and ThinManager.
	- $\circ$  ThinServer is a database that runs as a Windows service. This service needs to run as the appropriate user as stated in QA40986 - ThinManager - [ThinServer Service User Account.](https://rockwellautomation.custhelp.com/app/answers/answer_view/a_id/1083079)
	- $\circ$  ThinManager is the user interface that shows what is in the database and allows you to make changes to the database.
- ThinManager can be downloaded from the [ThinManager Download site.](https://thinmanager.com/downloads)
- Many features are inactive until activated with a license. A temporary Demo Code can be obtained from the [Demo Code form.](https://licensing.thinmanager.com/DemoCode/Create)
- Permanent licenses are activated on the [ThinManager License site.](https://licensing.thinmanager.com/)

## **Upgrades**

- ThinManager can be upgraded over the existing version. You do not need to remove the original version.
- You need to be eligible for an upgrade, either by being on ThinManager's Platform Maintenance Program or by purchasing an upgrade.
- It is a good idea to back up your configuration before upgrading. This is done by selecting *Manage- ->Backup* from the ThinManager menu bar.
- Stopping the **ThinServer** service before the upgrade is not required but is a good idea.
- ThinManager should be installed through the **Install Applications on a Remote Desktop Server** option when being installed on a Remote Desktop Server. This is found in the Control Panel.
- Upgrading from one version to another requires a reactivation of the Master License. Service Packs do not require license reactivation. For more information on reactivation, refer to [QA41740 -](https://rockwellautomation.custhelp.com/app/answers/answer_view/a_id/1072139) [Reactivate ThinManager Master License](https://rockwellautomation.custhelp.com/app/answers/answer_view/a_id/1072139)
- A more detailed upgrade procedure can be found in  $QA41731$  [How do I upgrade ThinManager?](https://rockwellautomation.custhelp.com/app/answers/answer_view/a_id/1072134)

**Note:** If you upgrade your version when you are not eligible for an upgrade you may need to use a Demo Code to provide temporary licenses. This will give you 30 days to sort out licensing for the update. Refer to QA41734 - How do I get a temporary ThinManager [license?](https://rockwellautomation.custhelp.com/app/answers/answer_view/a_id/1072136) for more information.

#### **Reference Articles:**

[https://rockwellautomation.custhelp.com/app/answers/answer\\_view/a\\_id/1073478](https://rockwellautomation.custhelp.com/app/answers/answer_view/a_id/1073478) [https://rockwellautomation.custhelp.com/app/answers/answer\\_view/a\\_id/1073472](https://rockwellautomation.custhelp.com/app/answers/answer_view/a_id/1073472)

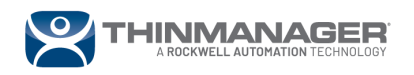